Logical device cache is an optional feature that you may enable to reduce disk I/O wait time from a user's perspective. On CRAY J90 systems, logical cache is defined in central memory (DDRAM).

When a process issues a read request of data on a file system, the action taken to access the data depends on whether the data is currently in the UNICOS system buffer cache or logical device cache. The process is described as follows:

- 1. If the data is found in the system buffer cache (central memory), it is copied to the user area. If the requested data is not found, step 2 is taken.
- 2. If Idcache (logical device cache) has been allocated for the file system, the ldcache area is searched for the sector of data. If found, it is read into the system buffer cache and then copied to the user's process space. If the desired data is not found, step 3 is taken.
- 3. If Idcache is allocated for the file system, the sector is read from disk and cached into the Idcache area. The sector is then read from the Idcache device into the system buffer (central memory) cache and then copied to the user area.

**Note:** The system buffer cache may be bypassed if the data is a multiple of 512 words, begins on a word boundary, and the file system address of the data is on a block boundary.

The system buffer cache writes only to the Idcache area. When system buffers age and require reassignment, the system buffers are written to ldcache and the Idcache segment is marked as dirty. Dirty segments in Idcache are then written to disk when the segment is needed for a different part of the file system, when the ldcache area is flushed to disk by  $1$ d $\text{sync}(8)$ , or when the system periodically flushes the ldcache area to disk.

## E.1 Setting up Idcache by using /etc/1dcache

The cache for a logical device is specified as a number of units and a count of 4096-byte blocks per unit. The system administrator easily configures the relationship between the number of cache units and the cache unit size. The /tmp and root (/) file systems are excellent candidates for logical device cache. If you have more Idcache area available, distribute the remaining area to other heavily used file systems. To be effective, the Idcache hit rate should be

above 97% for Idcaching; however, the main concern is the ratio of logical reads to physical reads.

The /etc/ldcache command assigns groups of blocks, called units, of an Idcache device (central memory) to a specific file system. To set the number of blocks in an Idcache unit, use the 1dcache -s command. Choose the size that is used in the mkfs command to build that file system. This makes reads and writes to that physical device much faster.

If a striped file system is cached, multiply the number of blocks per cylinder for the physical device type by the number of devices in the stripe group. Larger unit sizes are good for sequential  $I/O$ , but they may cause excessive  $I/O$  when the  $I/O$  is random.

Ensure that the number of blocks assigned for Idcache for all file systems added together does not exceed the total number of blocks available on your logical cache device. To calculate this figure, use the following steps:

- 1. For each file system being Idcached, multiply the number of blocks in an Idcache unit by the total number of Idcache units allocated for that file system.
- 2. Add all such totals together.
- 3. Subtract that sum from the total number of blocks available on the Idcache device for Idcaching.

## **E.2 Assigning Idcache**

When assigning logical device cache, be sure to include the type. The MEM type is used when assigning central memory-based logical device cache. The LDCHCORE value defines the number of blocks of core memory to be used for logical device cache. The configuration specification language (CSL) NLDCH value defines the number of cache headers that will be configured. This sets the total number of logical device cache units that can be active at one time. You must use both the CSL LDCHCORE and NLDCH statements in conjunction to define central, memory-based logical device cache.

/etc/ldcache -1 dev -n units [-s size] [-t type]

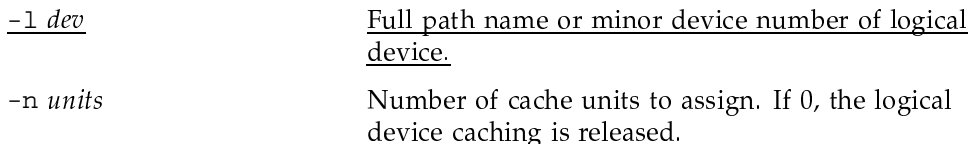

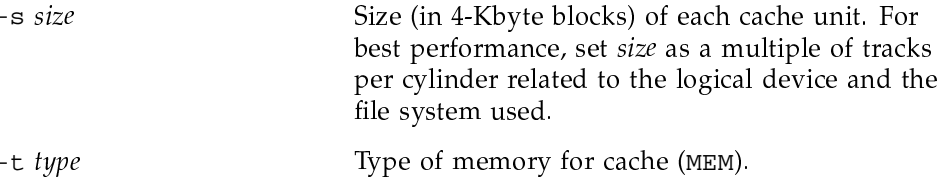

An example of releasing a logical device cache follows:

```
# /etc/ldcache -1 /dev/dsk/user_a -n 0
```
An example of assigning a logical device cache follows:

## # /etc/ldcache -1 /dev/dsk/source-tree -s 27 -t MEM -n 500

You also can assign a logical device cache by creating an /etc/config/ldchlist file, which contains logical device cache configuration information used by /etc/rc. During multiuser startup, the /etc/rc script checks for the existence of an /etc/config/ldchlist file. If the file exists, /etc/rc will configure ldcaching according to the entries and values in the /etc/config/ldchlist file. There are four fields per line, separated by space; the first field is the logical device, the second field is the cache type (MEM), the third field is the number of cache units, and the fourth field is the size in 4-Kbyte blocks of each unit (usually a track size). The following is an example:

/dev/dsk/root MEM 300 27 /dev/dsk/usr MEM 300 27 /dev/dsk/tmp MEM 300 27 /dev/dsk/home MEM 300 27

The third field multiplied by the fourth field is the total cache area (in blocks) allocated for that file system. The total of the third column is the number of NLDCH that you must define in the UNICOS config file.

An example of displaying the Idcache hit rate follows:

UNICOS<sup>®</sup> Basic Administration Guide for CRAY J90™ Model V based Systems

# /etc/ldcache T unit size reads hits misses rate name writes  $\frac{1}{2}$ 1799 B 300 27 16727 30354 34865 1799 95.09 /dev/dsk/root<br>
B 300 27 1729 4703 1399 254 84.63 /dev/dsk/home<br>
B 250 27 6702 20794 6191 263 95.93 /dev/dsk/tmp 95.09 /dev/dsk/root 254 84.63 /dev/dsk/home  $#$ M 200 10 47 11 27 4 87.10 /dev/dsk/src # ldcache -bCache to user Cache to disk Cache/disk ratio Reads Writes Reads Writes Read Write Total Name aller instead - 1111 - 11111 - 11111  $\sim$   $\sim$   $\sim$   $\sim$ \_\_\_\_\_\_\_\_\_\_\_\_\_\_\_ 839155 334505 65016 28772 12.9 11.6 12.5 /dev/dsk/root\_b 301039 26871 25616 1628 11.8 16.5 12.0 /dev/dsk/usr\_b 68947 74725 13424 13824 5.1 5.4 5.3 /dev/dsk/spool 183 1678 18416 1743  $0.0$   $1.0$   $0.1$  /dev/dsk/usr\_tmp # ldcache -1 /dev/dsk/tmp /dev/dsk/tmp Fri Sep 24 14:52:12 1993

> A hit rate of under 97% probably indicates that the file system is not a good candidate for Idcaching or that you should enlarge the size of that file system's ldcache area if possible. In the preceding display, you should examine the file system usage and Idcache configuration aspects of the /dev/dsk/home and /dev/dsk/src file systems. You also should examine the ratio of logical reads to physical reads, as shown in the preceding display of the 1dcache -b example.

> An example of displaying Idcache statistics for an individual file system follows:

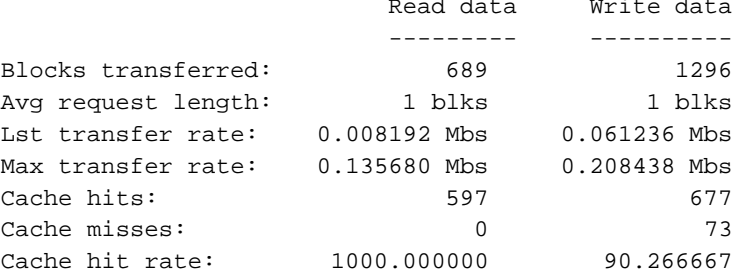

## E.3 Flushing data by using /etc/ldsync

You can use the /etc/ldsync command to flush data from all logical device caches to disk. Only data that has been written to a logical device cache, but not to disk, is affected. The /etc/ldsync command does not flush data in the system buffers to disk. During normal operation, the UNICOS system periodically flushes data from the ldcache area to disk; the /bin/sync command does this action.

During a normal UNICOS system shutdown, all logical device cache data is flushed to disk. At shutdown time it is important that all 1dcache is removed from all file systems. To check that all 1dcache is removed, use /etc/ldcache. The command should print just a header, as in the following example:

# /etc/ldcache T Unit Size Reads Writes Hits Misses Rate Name  $#$ 

For additional information about when to execute the /etc/ldsync command when shutting down the UNICOS system, see the procedure in Chapter 3, page 19.